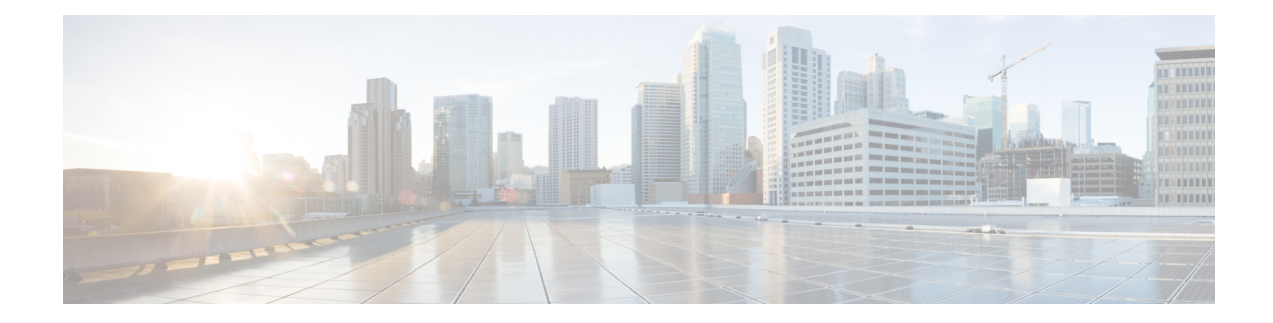

# **Bidirectional Forwarding Detection**

This document describes how to enable the Bidirectional Forwarding Detection (BFD) protocol. BFD is a detection protocol that is designed to provide fast forwarding path failure detection times for all media types, encapsulations, topologies, and routing protocols. It includes a description of how to configure multihop BFD sessions.

BFD provides a consistent failure detection method for network administrators, in addition to fast forwarding path failure detection. Because the network administrator can use BFD to detect forwarding path failures at a uniform rate, rather than the variable rates for different routing protocol hello mechanisms, network profiling and planning will be easier, and reconvergence time will be consistent and predictable.

- Prerequisites for [Bidirectional](#page-0-0) Forwarding Detection, on page 1
- Restrictions for [Bidirectional](#page-0-1) Forwarding Detection, on page 1
- Information About [Bidirectional](#page-1-0) Forwarding Detection, on page 2
- How to Configure [Bidirectional](#page-7-0) Forwarding Detection, on page 8
- [Configuration](#page-19-0) Examples for Bidirectional Forwarding Detection, on page 20
- BFD [Dampening,](#page-32-0) on page 33
- [Micro](#page-36-0) BFD, on page 37

# <span id="page-0-1"></span><span id="page-0-0"></span>**Prerequisites for Bidirectional Forwarding Detection**

• Cisco Express Forwarding and IP routing must be enabled on all participating routers

# **Restrictions for Bidirectional Forwarding Detection**

- Minimum value supported on **bfd interval** command is 50ms.
- BFD templates must be used to configure 3.3ms BFD.For more information,see Creating and [Configuring](#page-16-0) BFD [Templates,](#page-16-0) on page 17.
- Starting Cisco IOS XE Release 3.18SP, BFD over Port channel (PoCH) is supported in software offload only and hardware offload is notsupported. The minimum timer value supported for the BFD overPoCH software session is 200 ms.
- Moving from echo to non-echo and non-echo to echo multiple times without any delay between each iteration may cause a few BFD sessions to flap. So multiple times echo to non-echo/non-echo to echo

transition is not recommended and if this scenario is required then it should be done with a delay of at least 20 seconds at each step.

- The loopback packets are not prioritized for BFD echo sessions. Apply QoS policy to increase the priority of the packets.
- BFD with authentication is supported only in software. Hardware offload is not supported for BFD with authentication.
- The minimum timer value supported for the BFD software session is 200 ms.
- BFD over IPv4 unicast GRE tunnel is not supported.

# <span id="page-1-0"></span>**Information About Bidirectional Forwarding Detection**

## **BFD Operation**

BFD provides a low-overhead, short-duration method of detecting failures in the forwarding path between two adjacent routers, including the interfaces, data links, and forwarding planes.

BFD is a detection protocol that is enabled at the interface and protocol levels. Cisco supports BFD asynchronous mode, which depends on the sending of BFD control packets between two systems to activate and maintain BFD neighbor sessions between routers. Therefore, in order for a BFD session to be created, BFD must be configured on both systems (or BFD peers). Once BFD has been enabled on the interfaces and at the router level for the appropriate protocols (NHRP and the routing protocol on overlay), a BFD session is created, BFD timers are negotiated, and the BFD peers will begin to send BFD control packets to each other at the negotiated interval.

## **Neighbor Relationships**

BFD provides fast BFD peer failure detection times independently of all media types, encapsulations, topologies, and routing protocols BGP, EIGRP, IS-IS, and OSPF. By sending rapid failure detection notices to the routing protocols in the local router to initiate the routing table recalculation process, BFD contributes to greatly reduced overall network convergence time. The figure below shows a simple network with two routers running OSPF and BFD. When OSPF discovers a neighbor (1) it sends a request to the local BFD process to initiate a BFD neighbor session with the OSPF neighbor router (2). The BFD neighbor session with the OSPF neighbor router is established (3).

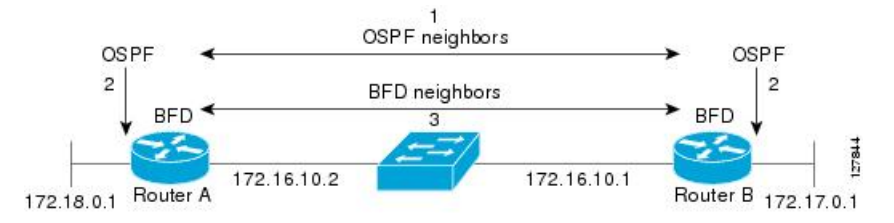

The figure below shows what happens when a failure occurs in the network (1). The BFD neighbor session with the OSPF neighbor router is torn down (2). BFD notifies the local OSPF process that the BFD neighbor is no longer reachable (3). The local OSPF process tears down the OSPF neighbor relationship (4). If an alternative path is available, the routers will immediately start converging on it.

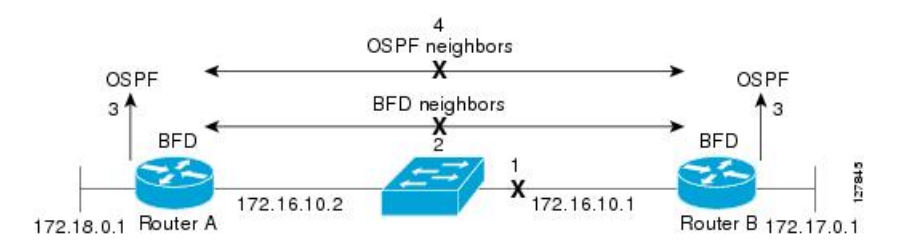

A routing protocol needs to register with BFD for every neighbor it acquires. Once a neighbor is registered, BFD initiates a session with the neighbor if a session does not already exist.

OSPF registers with BFD when:

- A neighbor finite state machine (FSM) transitions to full state.
- Both OSPF BFD and BFD are enabled.

On broadcast interfaces, OSPF establishes a BFD session only with the designated router (DR) and backup designated router (BDR), but not between any two routers in DROTHER state.

## **BFD Detection of Failures**

Once a BFD session has been established and timer negations are complete, BFD peers send BFD control packets that act in the same manner as an IGP hello protocol to detect liveliness, except at a more accelerated rate. The following information should be noted:

• BFD is a forwarding path failure detection protocol. BFD detects a failure, but the routing protocol must take action to bypass a failed peer.

## **BFD Version Interoperability**

All BFD sessions come up as Version 1 by default and will be interoperable with Version 0. The system automatically performs BFD version detection, and BFD sessions between neighbors will run in the highest common BFD version between neighbors. For example, if one BFD neighbor is running BFD Version 0 and the other BFD neighbor is running Version 1, the session will run BFD Version 0. The output from the **show bfd neighbors** [**details**] command will verify which BFD version a BFD neighbor is running.

See the Example Configuring BFD in an EIGRP Network with Echo Mode Enabled by Default for an example of BFD version detection.

## **BFD Process on the RP**

## **Client Interaction**

The BFD process on the RP will handle the interaction with clients, which create and delete BFD sessions.

#### **Session Management for the BFD Process on the RP**

The BFD RP process will primarily own all BFD sessions on the router. It will pass the session creation and deletion requests to the BFD processes on all LCs. BFD LC sessions will have no knowledge of sessions being added or deleted by the clients. Only the BFD RP process will send session addition and deletion commands to the BFD LC process.

### **Session Database Management**

The BFD RP process will maintain a database of all the BFD sessions on the router. This database will contain only the minimum required information.

#### **Process EXEC Commands**

The BFD RP process services the BFD **show** commands.

## **BFD Support for Nonstop Forwarding with Stateful Switchover**

Typically, when a networking device restarts, all routing peers of that device detect that the device went down and then came back up. This transition results in a routing flap, which could spread across multiple routing domains. Routing flaps caused by routing restarts create routing instabilities, which are detrimental to the overall network performance. Nonstop forwarding (NSF) helps to suppress routing flaps in devices that are enabled with stateful switchover (SSO), thereby reducing network instability.

NSF allows for the forwarding of data packets to continue along known routes while the routing protocol information is being restored after a switchover. With NSF, peer networking devices do not experience routing flaps. Data traffic is forwarded through intelligent line cards or dual forwarding processors while the standby RP assumes control from the failed active RP during a switchover. The ability of line cards and forwarding processors to remain up through a switchover and to be kept current with the Forwarding Information Base (FIB) on the active RP is key to NSF operation.

In devices that support dual RPs, SSO establishes one of the RPs as the active processor; the other RP is designated as the standby processor, and then synchronizes information between them. A switchover from the active to the standby processor occurs when the active RP fails, when it is removed from the networking device, or when it is manually taken down for maintenance.

## **BFD Support for Stateful Switchover**

The BFD protocol provides short-duration detection of failures in the path between adjacent forwarding engines. In network deployments that use dual RP routers or switches (to provide redundancy), the routers have a graceful restart mechanism that protects the forwarding state during a switchover between the active RP and the standby RP.

The dual RPs have variable switchover times that depend on the ability of the hardware to detect a communication failure. When BFD is running on the RP, some platforms are not able to detect a switchover before the BFD protocol times out; these platforms are referred to as slow switchover platforms.

## **Stateful BFD on the Standby RP**

To ensure a successful switchover to the standby RP, the BFD protocol uses checkpoint messages to send session information from the active RP Cisco IOS instance to the standby RP Cisco IOS instance. The session information includeslocal and remote discriminators, adjacent router timer information, BFD setup information, and session-specific information such as the type of session and the session version. In addition, the BFD protocol sends session creation and deletion checkpoint messages to create or delete a session on the standby RP.

The BFD sessions on the standby RP do not receive or send packets and do not process expired timers. These sessions wait for a switchover to occur and then send packets for any active sessions so that sessions do not time out on adjacent routers.

When the BFD protocol on the standby RP is notified of a switchover it changes its state to active, registers itself with Cisco Express Forwarding so that it can receive packets, and then sends packets for any elements that have expired.

BFD also uses checkpoint messages to ensure that sessions created by clients on the active RP are maintained during a switchover. When a switchover occurs, BFD starts an SSO reclaim timer. Clients must reclaim their sessions within the duration specified by the reclaim timer or else the session is deleted.

## BFD Timer Values

**Table 1: BFD Timer Values on Cisco RSP3C-400-S**

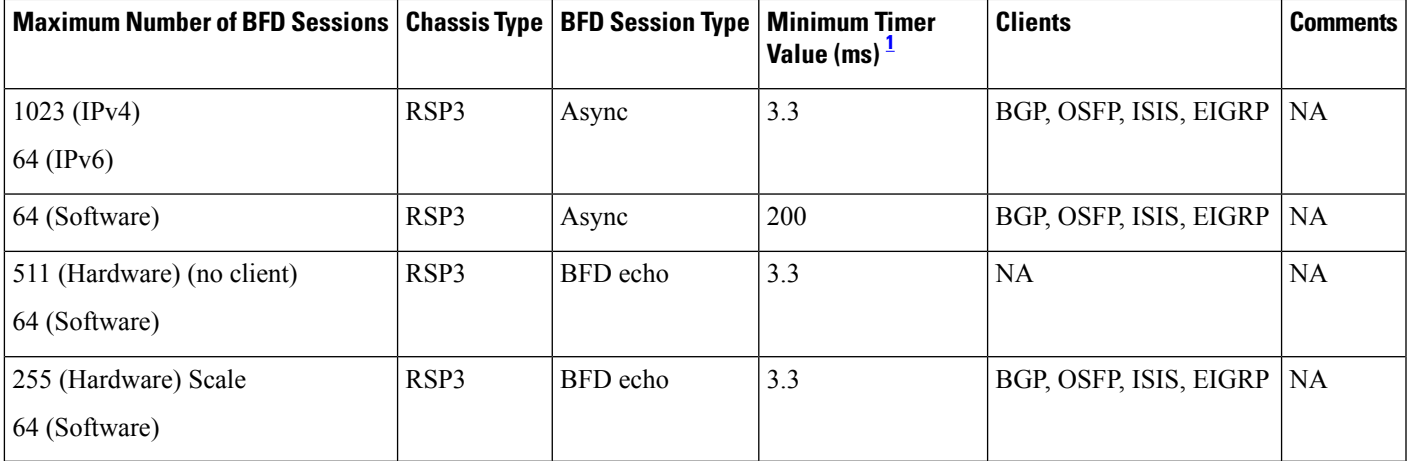

<span id="page-4-0"></span><sup>1</sup> Port Channel is supported on RSP3 module in software. Minimum timer value for BFD over Port Channel is 200 ms. Hardware offload is not supported .

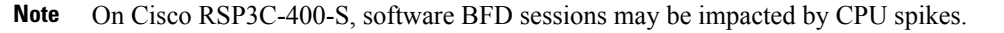

**Note** When BFD over IPv6 is configured, the maximum scale of BFD over IPv4 reduces to 64.

## $\mathscr{O}$

Whenever BFD discriminators are exhausted an error message "BFD discrminators exhausted. No more sessions can be created" with traceback will be printed. **Note**

## **BFD Support for Static Routing**

Unlike dynamic routing protocols, such as OSPF and BGP, static routing has no method of peer discovery. Therefore, when BFD is configured, the reachability of the gateway is completely dependent on the state of the BFD session to the specified neighbor. Unless the BFD session is up, the gateway for the static route is considered unreachable, and therefore the affected routes will not be installed in the appropriate Routing Information Base (RIB).

For a BFD session to be successfully established, BFD must be configured on the interface on the peer and there must be a BFD client registered on the peer for the address of the BFD neighbor. When an interface is used by dynamic routing protocols, the latter requirement is usually met by configuring the routing protocol instances on each neighbor for BFD. When an interface is used exclusively for static routing, this requirement must be met by configuring static routes on the peers.

If a BFD configuration is removed from the remote peer while the BFD session is in the up state, the updated state of the BFD session is not signaled to IPv4 static. This will cause the static route to remain in the RIB. The only workaround is to remove the IPv4 static BFD neighbor configuration so that the static route no longer tracks BFD session state. Also, if you change the encapsulation type on a serial interface to one that is unsupported by BFD, BFD will be in a down state on that interface. The workaround is to shut down the interface, change to a supported encapsulation type, and then reconfigure BFD.

A single BFD session can be used by an IPv4 static client to track the reachability of next hops through a specific interface. You can assign a BFD group for a set of BFD-tracked static routes. Each group must have one active static BFD configuration, one or more passive BFD configurations, and the corresponding static routes to be BFD-tracked. Nongroup entries are BFD-tracked static routes for which a BFD group is not assigned. A BFD group must accommodate static BFD configurations that can be part of different VRFs. Effectively, the passive static BFD configurations need not be in the same VRF as that of the active configuration.

For each BFD group, there can be only one active static BFD session. You can configure the active BFD session by adding a static BFD configuration and a corresponding static route that uses the BFD configuration. The BFD session in a group is created only when there is an active static BFD configuration and the static route that uses the static BFD configuration. When the active static BFD configuration or the active static route is removed from a BFD group, all the passive static routes are withdrawn from the RIB. Effectively, all the passive static routes are inactive until an active static BFD configuration and a static route to be tracked by the active BFD session are configured in the group.

Similarly, for each BFD group, there can be one or more passive static BFD configurations and their corresponding static routes to be BFD-tracked. Passive static session routes take effect only when the active BFD session state is reachable. Though the active BFD session state of the group is reachable, the passive static route is added to the RIB only if the corresponding interface state is up. When a passive BFD session is removed from a group, it will not affect the active BFD session if one existed, or the BFD group reachability status.

## **BFD on Multiple Hops**

on arbitrary paths, which might span multiple network hops. The BFD Multihop feature provides subsecond forwarding failure detection for a destination more than one hop, and up to 255 hops, away.

A BFD multihop session is set up between a unique source-destination address pair provided by the client. A session can be set up between two endpoints that have IP connectivity.

You must configure the **bfd-template** and **bfd map** commands to create a multihop template and associate it with one or more maps of destinations and associated BFD timers. You can enable authentication and configure a key chain for BFD multihop sessions.

Multi-hop BFD over IPv6 is supported in software mode only.

## **BFD over Routed Pseudowire**

Starting Cisco IOS XE Gibraltar Release 16.11.1, BFD over Routed Pseudowire is supported on the router.

Routed VPLS is the ability to route or bridge frames to and from the pseudowire. Routed VPLS is configured by assigning the IP address under a bridge domain interface (BDI), in addition to the configuring the **vfi** command. Multi-Point (VPLS) is supported.

Both the virtual forwarding interface (VFI) and the IP address is configured under the BDI. This configuration makes the BDI multi-functional and unique to other previously possible interfaces.

Following configurations are supported on the BDI:

- MPLS configuration
- LDP configuration

Routed pseudowire supports Layer3 routing in addition to Layer2 bridging of frames to, and from the pseudowire.

## **Restrictions for Routed Pseudowire on the RSP3 Module**

- Routed pseudowire does not support IPv6 BFD sessions.
- Routed pseudowire does not support point to multipoint sessions.
- Ensure that the minimum timer configuration is greater than the convergence time of the core network to avoid unnecessary flaps. For example, if the core network convergence time is 50 ms, BFD timer that is configured must be 50 ms \*3.

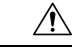

#### **Caution**

A session flap may be seen while moving from explicit null to implicit null configuration or vice versa.

## **Benefits of Using BFD for Failure Detection**

When you deploy any feature, it is important to consider all the alternatives and be aware of any trade-offs being made.

The closest alternative to BFD in conventional EIGRP, IS-IS, and OSPF deployments is the use of modified failure detection mechanisms for EIGRP, IS-IS, and OSPF routing protocols.

If you set EIGRP hello and hold timers to their absolute minimums, the failure detection rate for EIGRP falls to within a one- to two-second range.

If you use fast hellos for either IS-IS or OSPF, these Interior Gateway Protocol (IGP) protocols reduce their failure detection mechanisms to a minimum of one second.

There are several advantages to implementing BFD over reduced timer mechanisms for routing protocols:

- Although reducing the EIGRP, IS-IS, and OSPF timers can result in minimum detection timer of one to two seconds, BFD can provide failure detection in less than one second.
- Because BFD is not tied to any particular routing protocol, it can be used as a generic and consistent failure detection mechanism for EIGRP, IS-IS, and OSPF.
- Because some parts of BFD can be distributed to the data plane, it can be less CPU-intensive than the reduced EIGRP, IS-IS, and OSPF timers, which exist wholly at the control plane.

# <span id="page-7-0"></span>**How to Configure Bidirectional Forwarding Detection**

## **Configuring BFD Session Parameters on the Interface**

The steps in this procedure show how to configure BFD on the interface by setting the baseline BFD session parameters on an interface. Repeat the steps in this procedure for each interface over which you want to run BFD sessions to BFD neighbors.

## **SUMMARY STEPS**

- **1. enable**
- **2. configure terminal**
- **3.** Perform one of the following steps:
	- **ip address** *ipv4-address mask*
	- **ipv6 address** *ipv6-address*/*mask*

**4. end**

## **DETAILED STEPS**

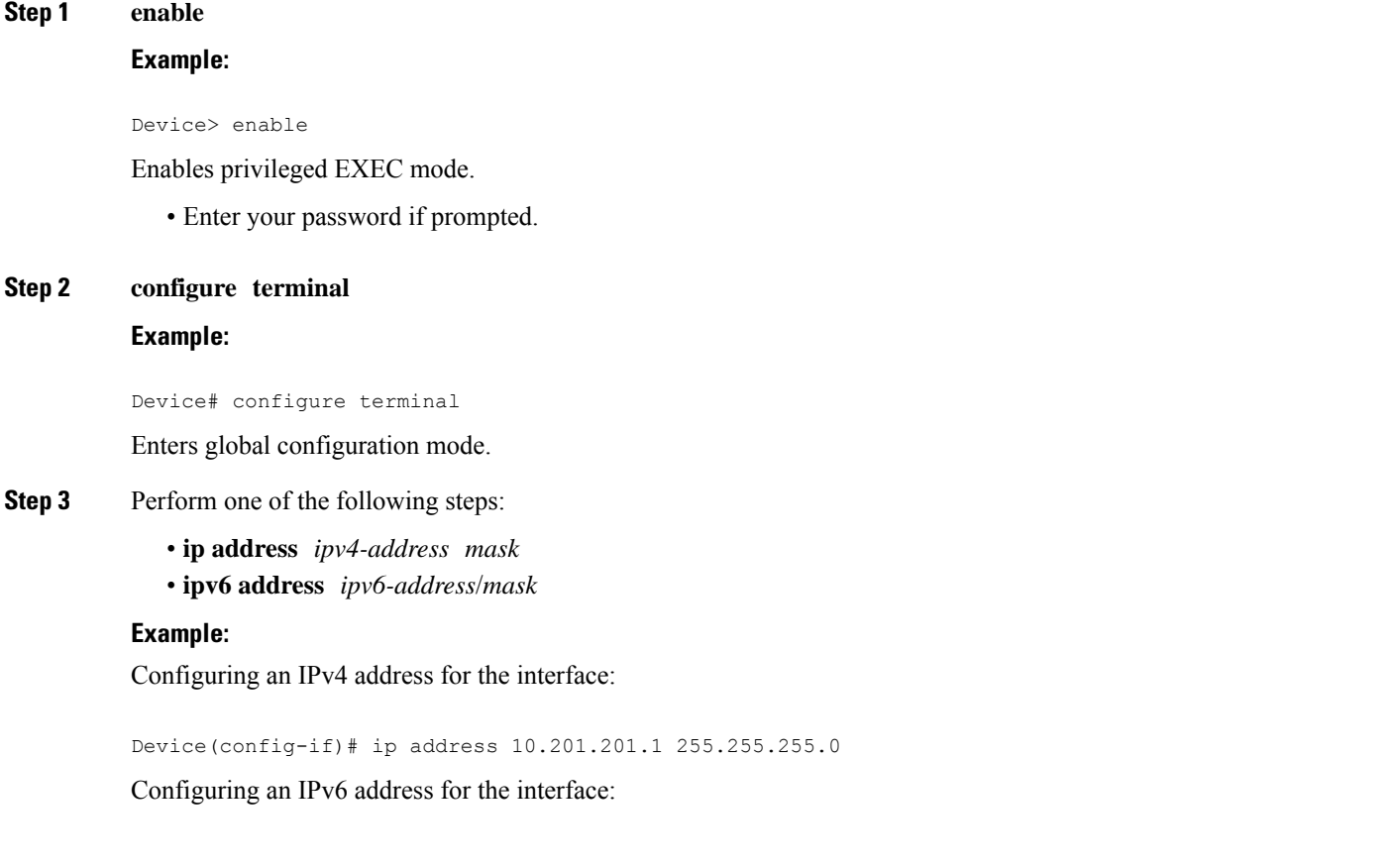

Device(config-if)# ipv6 address 2001:DB8::/32

Configures an IP address for the interface.

## **Step 4 end**

## **Example:**

```
Device(config-if)# end
```
Exits interface configuration mode and returns to privileged EXEC mode.

## **Configuring BFD Support for Static Routing**

Perform this task to configure BFD support for static routing. Repeat the steps in this procedure on each BFD neighbor. For more information, see the "Example: Configuring BFD Support for Static Routing" section.

## **SUMMARY STEPS**

- **1. enable**
- **2. configure terminal**
- **3. interface** *type number*
- **4.** Perform one of the following steps:
	- **ip address** *ipv4-address mask*
	- **ipv6 address** *ipv6-address*/*mask*
- **5. exit**
- **6.** Perform one of the following steps:
	- **ip route static bfd** *interface-type interface-number ip-address* [**group** *group-name* [**passive**]]
	- **ipv6 route static bfd** *interface-type interface-number ip-address* [**unaasosiated**]
- **7.** Perform one of the following steps:
	- **ip route** [**vrf** *vrf-name*] *prefix mask* {*ip-address* | *interface-type interface-number* [*ip-address*]} [**dhcp**] [*distance*] [**name** *next-hop-name*] [**permanent** | **track** *number*] [**tag** *tag*]
	- **ipv6 route** [**vrf** *vrf-name*] *ipv6 prefix*/*mask* {*ipv6-address* | *interface-type interface-number* [*ipv6-address*]} [**name** *next-hop-name*] [**track** *number*] [**tag** *tag*]
- **8. exit**
- **9.** Perform one of the following steps:
	- **show ip static route**
	- **show ipv6 static**
- **10.** Perform one of the following steps:
	- **show ip static route bfd**
	- **show ipv6 static bfd**

I

**11. exit**

## **DETAILED STEPS**

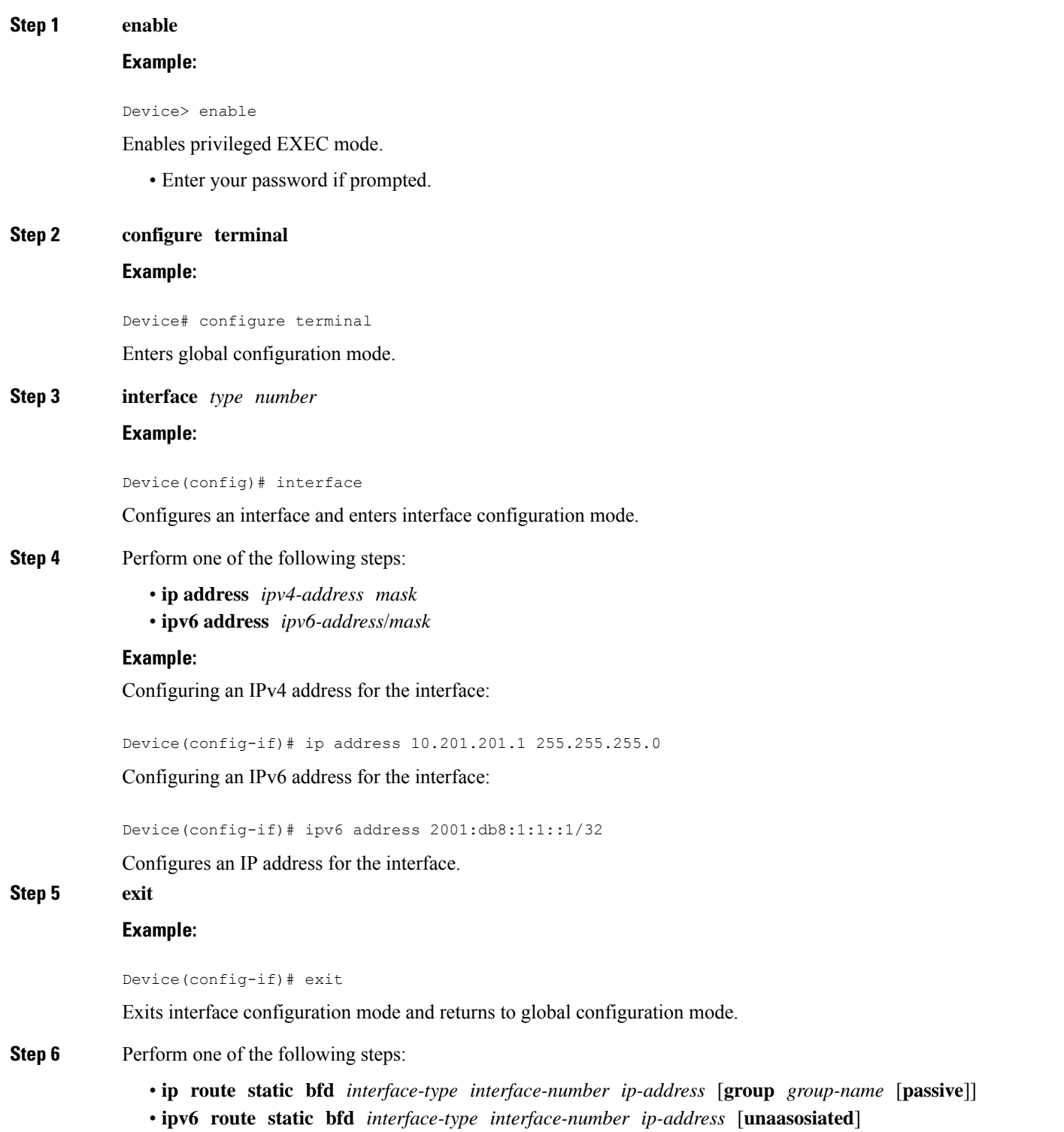

### **Example:**

Device(config)# ip route static bfd 10.1.1.1 group group1 passive

Device(config)# ipv6 route static bfd TenGigabitEthernet 0/0/7 10:1:1::2

Specifies a static route BFD neighbor.

- The *interface-type*, *interface-number*, and *ip-address* arguments are required because BFD support exists only for directly connected neighbors.
- **Step 7** Perform one of the following steps:
	- **ip route** [**vrf** *vrf-name*] *prefix mask* {*ip-address* | *interface-type interface-number* [*ip-address*]} [**dhcp**] [*distance*] [**name** *next-hop-name*] [**permanent** | **track** *number*] [**tag** *tag*]
	- **ipv6 route** [**vrf** *vrf-name*] *ipv6 prefix*/*mask* {*ipv6-address* | *interface-type interface-number* [*ipv6-address*]} [**name** *next-hop-name*] [**track** *number*] [**tag** *tag*]

#### **Example:**

Device(config)# ip route 10.0.0.1 255.0.0.0

Device(config)# ipv6 route 10:1:1::/64 TenGigabitEthernet0/0/7 10:1:1::2

Specifies a static route BFD neighbor.

## **Step 8 exit**

## **Example:**

Device(config)# exit

Exits global configuration mode and returns to privileged EXEC mode.

- **Step 9** Perform one of the following steps:
	- **show ip static route**
	- **show ipv6 static**

#### **Example:**

(Optional) Displays static route database information.

- **Step 10** Perform one of the following steps:
	- **show ip static route bfd**
	- **show ipv6 static bfd**

### **Example:**

(Optional) Displays information about the static BFD configuration from the configured BFD groups and nongroup entries.

## **Step 11 exit**

**Example:**

Device# exit

Exits privileged EXEC mode and returns to user EXEC mode.

## **Configuring BFD Echo Mode**

BFD echo mode is enabled by default, but you can disable it such that it can run independently in each direction.

BFD echo mode works with asynchronous BFD. Echo packets are sent by the forwarding engine and forwarded back along the same path in order to perform detection--the BFD session at the other end does not participate in the actual forwarding of the echo packets. The echo function and the forwarding engine are responsible for the detection process; therefore, the number of BFD control packets that are sent out between two BFD neighbors is reduced. In addition, because the forwarding engine is testing the forwarding path on the remote (neighbor) system without involving the remote system, there is an opportunity to improve the interpacket delay variance, thereby achieving quicker failure detection times than when using BFD Version 0 with BFD control packets for the BFD session.

Echo mode is described as without asymmetry when it is running on both sides (both BFD neighbors are running echo mode).

## **Prerequisites**

BFD must be running on all participating routers.

Before using BFD echo mode, you must disable the sending of Internet Control Message Protocol (ICMP) redirect messages by entering the **no ip icmp redirects** command, in order to avoid high CPU utilization.

The baseline parameters for BFD sessions on the interfaces over which you want to run BFD sessions to BFD neighbors must be configured. See the Configuring BFD Session Parameters on the Interface section for more information.

## **Restrictions**

- BFD echo mode is supported only on single hop. Multi-hop is not supported.
- BFD Echo mode is not supported on the RSP3 module in releases before Cisco IOS Fuji Release 16.9.1. The below restrictions apply if you bring up an echo BFD session. The following error message is displayed:

#### BFD template model:

Please remove bfd template <*template name*> from the interface add no echo to template reapply bfd template <*template name*> on interface

#### BFD legacy configuration:

```
removal bfd interval <value> min_rx <value> multiplier
<value> or no bfd interval will also suffice
Now remove the bfd client configurations also i.e
Ex the client is ospf remove bfd all-interfaces under
ospf
Apply the bfd interval <value> min_rx <value>
multiplier <value>
add no bfd echo
add back the bfd client configuration
```
If you configure BFD in non-echo mode and then move to echo RSP3, following error message is displayed:

```
"Echo Mode for 1d = 0x%x not supported on RSP3\n"
        "add no echo to template name if configured via template\n"
        "or add no bfd echo to interface if configured\n"
        "via legacy(i.e bfd interval on the interface)
```
- All BFD sessions use a single timer value for the echo interval.
- BFD echo is supported onl on IPv4.
- Minimum Timer value supported in 3.3ms.
- BFD interval timer (Tx) values supported are (in ms) are 3.3, 6.6, 9.9, 20, 100, 200.
- Maximum mumber of BFD echo sessions supported is 511, however the recommended scale per client is 255 (for example, 255 OSPF and 255 ISIS).
- The BFD Clients supported are static route, OSPF/OSPFv3, BGP, EIGRP, ISIS, and HSRP.
- When the session is in the UP state, use the **shutdown** and the **no shutdown** command on both sides to move BFD session from non echo mode to echo mode or vice versa.

## **Configuring the BFD Slow Timer**

The steps in this procedure show how to change the value of the BFD slow timer. Repeat the steps in this procedure for each BFD router.

## **SUMMARY STEPS**

- **1. enable**
- **2. configure terminal**
- **3. bfd slow-timer** *milliseconds*
- **4. end**

## **DETAILED STEPS**

**Step 1 enable Example:** Switch> enable Enables privileged EXEC mode. • Enter your password if prompted. **Step 2 configure terminal Example:** Switch# configure terminal Enters global configuration mode.

## **Step 3 bfd slow-timer** *milliseconds*

## **Example:**

Switch(config)# bfd slow-timer 12000

Configures the BFD slow timer.

**Step 4 end**

**Example:**

Switch(config)# end

Exits global configuration mode and returns the router to privileged EXEC mode.

## **Disabling BFD Echo Mode Without Asymmetry**

The steps in this procedure show how to disable BFD echo mode without asymmetry—no echo packets will be sent by the router, and the router will not forward BFD echo packets that are received from any neighbor routers.

Repeat the steps in this procedure for each BFD router.

## **SUMMARY STEPS**

- **1. enable**
- **2. configure terminal**
- **3. no bfd echo**
- **4. end**

## **DETAILED STEPS**

## **Step 1 enable**

## **Example:**

Router> enable

Enables privileged EXEC mode.

• Enter your password if prompted.

**Step 2 configure terminal**

### **Example:**

Router# configure terminal

Enters global configuration mode.

## **Step 3 no bfd echo**

**Example:**

```
Router(config)# no bfd echo
```
Disables BFD echo mode.

• Use the **no** form to disable BFD echo mode.

### **Step 4 end**

Ш

**Example:**

```
Router(config)# end
```
Exits global configuration mode and returns to privileged EXEC mode.

## **Configuring BFD on Routed Pseudowire on the RSP3 Module**

**Topology and Configuration**

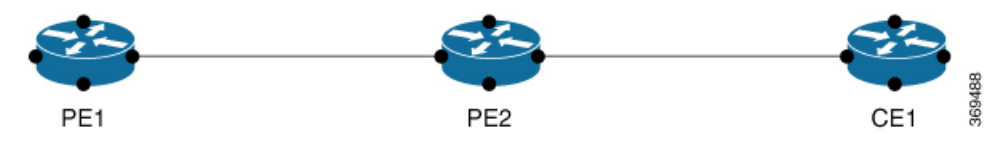

The Core consists of the PE1 and PE2 nodes where PE1 is the Routed pseudowire, and the CE node is the customer Layer3 interface. The BFD session is configured between the PE1 and CE node. VPLS is configured between PE1 and PE2.

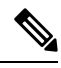

**Note** The BFD session can also be configured between the two PE nodes.

### Configuration on the PE1 node

```
VPLS Configuration:
        ethernet evc EVC10
interface TenGigabitEthernet0/3/0
 service instance 10 ethernet EVC10
 encapsulation dot1g 10
 rewrite ingress tag pop 1 symmetric
 bridge-domain 10
         l2 vfi VPLS10 manual EVC10
          vpn id 10
          neighbor 192.168.10.1 encapsulation mpls
ROUTED PSEUDOWIRE configuration:
        interface BDI10
         ip address 192.0.2.1 255.255.255.0
         ip ospf 4 area 0
         bfd template BFD_HW-50ms
BFD TEMPLATE Confguration:
        router ospf 4
         bfd all-interfaces
        bfd-template single-hop BFD_HW-50ms
         interval min-tx 50 min-rx 50 multiplier 3
```
### Configuration on the PE2 node

```
VPLS Configuration:
         l2 vfi VPLS10 manual EVC10
          vpn id 10
          bridge-domain 10
          neighbor 192.168.10.11 encapsulation mpls
ACCESS INTERFACE Configuration:
         interface te0/0/0
                           service instance 10 ethernet
          encapsulation dot1q 10
          rewrite ingress tag pop 1 symmetric
          bridge-domain 10
```
### Configuration on the CE node

```
INTERFACE Configuration connected to PE2:
         interface te0/02/0
         service instance 10 ethernet
         encapsulation dot1q 10
          rewrite ingress tag pop 1 symmetric
         bridge-domain 10
BDI Configuration:
         interface BDI10
         ip address 192.0.2.2 255.255.255.0
         ip ospf 12 area 0
         bfd template BFD_HW-50ms
BFD Template Configuration:
        bfd-template single-hop BFD_HW-50ms
        interval min-tx 50 min-rx 50 multiplier 3
        router ospf 12
        bfd all-interfaces
```
## **Verifying BFD on Routed Pseudowire**

Use the **show bfd neighbors** command to verify the BFD over routed pseudowire configuration.

Router# **show bfd neighbors details**

```
IPv4 Sessions
NeighAddr LD/RD RH/RS State Int
192.0.2.1 1/1 Up Up BD10
Session state is UP and not using echo function.
Session Host: Hardware
OurAddr: 192.0.2.2
Handle: 1
Local Diag: 0, Demand mode: 0, Poll bit: 0
MinTxInt: 50000, MinRxInt: 50000, Multiplier: 3
Received MinRxInt: 50000, Received Multiplier: 3
Holddown (hits): 0(0), Hello (hits): 50(0)
Rx Count: 12441
Tx Count: 12507
Elapsed time watermarks: 0 0 (last: 0)
Registered protocols: OSPF CEF
Template: BFD_HW-50ms
Uptime: 00:10:28
Last packet: Version: 1 - Diagnostic: 0
State bit: Up - Demand bit: 0
Poll bit: 0 - Final bit: 0
C bit: 1
Multiplier: 3 - Length: 24
My Discr.: 1 - Your Discr.: 1
```
П

```
Min tx interval: 50000 - Min rx interval: 50000
Min Echo interval: 0
```
## <span id="page-16-0"></span>**Creating and Configuring BFD Templates**

You can configure a single-hop template to specify a set of BFD interval values. BFD interval values specified as part of the BFD template are not specific to a single interface. You can configure a multihop template to associate these values with one or more maps of destinations and associated BFD timers. You can enable authentication and configure a key chain for BFD multihop sessions.

## **Configuring a Single-Hop Template**

Perform this task to create a BFD single-hop template and configure BFD interval timers.

## **SUMMARY STEPS**

- **1. enable**
- **2. configure terminal**
- **3. bfd-template single-hop** *template-name*
- **4. interval min-tx** *milliseconds* **min-rx** *milliseconds* **multiplier** *multiplier-value*
- **5. end**

## **DETAILED STEPS**

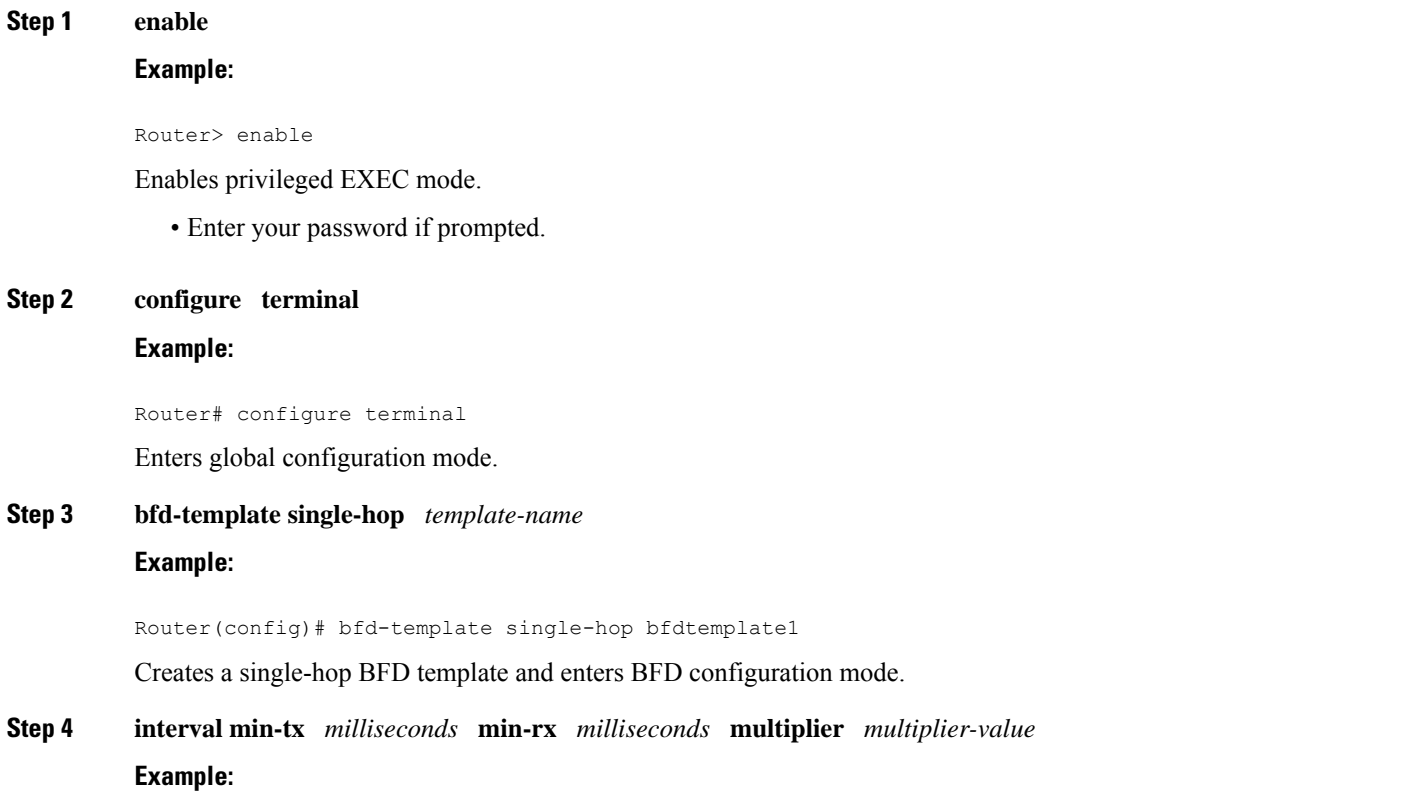

Router(bfd-config)# interval min-tx 120 min-rx 100 multiplier 3

Configures the transmit and receive intervals between BFD packets, and specifies the number of consecutive BFD control packets that must be missed before BFD declares that a peer is unavailable.

## **Step 5 end**

### **Example:**

```
Router(bfd-config)# end
```
Exits BFD configuration mode and returns the router to privileged EXEC mode.

## **Configuring a Multihop Template**

Perform this task to create a BFD multihop template and configure BFD interval timers, authentication, and key chain.

## **SUMMARY STEPS**

- **1. enable**
- **2. configure terminal**
- **3. bfd-template multi-hop** *template-name*
- **4. interval min-tx** *milliseconds* **min-rx** *milliseconds* **multiplier** *multiplier-value*
- **5. authentication** *authentication-type* **keychain** *keychain-name*
- **6. end**

## **DETAILED STEPS**

**Step 1 enable**

## **Example:**

Router> enable

Enables privileged EXEC mode.

• Enter your password if prompted.

#### **Step 2 configure terminal**

#### **Example:**

Router# configure terminal

Enters global configuration mode.

**Step 3 bfd-template multi-hop** *template-name* **Example:**

Router(config)# bfd-template multi-hop mh-template1

Ш

Creates a BFD multihop BFD template and enters BFD configuration mode.

**Step 4 interval min-tx** *milliseconds* **min-rx** *milliseconds* **multiplier** *multiplier-value* **Example:**

Router(bfd-config)# interval min-tx 120 min-rx 100 multiplier 3

Configures the transmit and receive intervals between BFD packets, and specifies the number of consecutive BFD control packets that must be missed before BFD declares that a peer is unavailable.

**Step 5 authentication** *authentication-type* **keychain** *keychain-name* **Example:**

Router(bfd-config)# authentication keyed-sha-1 keychain bfd-multihop

Configures authentication for the multihop template and specifies the authentication type.

**Step 6 end**

**Example:**

```
Router(bfd-config)# end
```
Exits BFD configuration mode and returns the router to privileged EXEC mode.

## **Configuring a BFD Map**

Perform this task to configure a BFD map that associates the interval timers and authentication configured in a template with unique source-destination address pairs for multihop BFD sessions.

#### **Before you begin**

You must configure a BFD multihop template before you associate it with a map.

## **SUMMARY STEPS**

- **1. enable**
- **2. configure terminal**
- **3. end**

## **DETAILED STEPS**

**Step 1 enable**

### **Example:**

Router> enable

Enables privileged EXEC mode.

• Enter your password if prompted.

## **Step 2 configure terminal**

### **Example:**

Router# configure terminal

Enters global configuration mode.

## **Step 3 end**

### **Example:**

Router(config)# end

Exits BFD configuration mode and returns the router to privileged EXEC mode.

# <span id="page-19-0"></span>**ConfigurationExamplesforBidirectionalForwardingDetection**

## **Example: Configuring BFD in an EIGRP Network with Echo Mode Enabled by Default**

In the following example, the EIGRP network contains RouterA, RouterB, and RouterC. The Gigabit Ethernet interface 0/0/1 on RouterA is connected to the same network as Gigabit Ethernet interface 0/0/1 on Router B. The Gigabit Ethernet interface 0/0/1 on RouterB is connected to the same network as Gigabit Ethernet interface 0/0/1 on RouterC.

RouterA and RouterB are running BFD Version 1, which supports echo mode, and RouterC is running BFD Version 0, which does not support echo mode. The BFD sessions between RouterC and its BFD neighbors are said to be running echo mode with asymmetry because echo mode will run on the forwarding path for RouteA and RouterB, and their echo packets will return along the same path for BFD sessions and failure detections, while their BFD neighbor RouterC runs BFD Version 0 and uses BFD controls packets for BFD sessions and failure detections.

The example, starting in global configuration mode, shows the configuration of BFD.

### **Configuration for RouterA**

```
interface Gigabtethernet0/0/0
no shutdown
ip address 10.4.9.14 255.255.255.0
duplex auto
speed auto
!
interface Gigabtethernet0/0/1
ip address 172.16.1.1 255.255.255.0
bfd interval 50 min_rx 50 multiplier 3
no shutdown
duplex auto
speed auto
!
router eigrp 11
network 172.16.0.0
```
Ш

bfd all-interfaces auto-summary !

#### **Configuration for RouterB**

```
!
interface Gigabtethernet0/0/0
no shutdown
 ip address 10.4.9.34 255.255.255.0
duplex auto
 speed auto
!
interface Gigabtethernet0/0/1
 ip address 172.16.1.2 255.255.255.0
bfd interval 50 min rx 50 multiplier 3
no shtdown
duplex auto
speed auto
!
router eigrp 11
network 172.16.0.0
bfd all-interfaces
auto-summary
!
```
## **Configuration for RouterC**

```
!
!
interface Gigabtethernet0/0/0
no shutdown
ip address 10.4.9.51 255.255.255.0
duplex auto
 speed auto
!
interface Gigabtethernet0/0/1
ip address 172.16.1.3 255.255.255.0
bfd interval 50 min_rx 50 multiplier 3
no shutdown
duplex auto
speed auto
!
router eigrp 11
network 172.16.0.0
bfd all-interfaces
auto-summary
!
```
The output from the **show bfd neighbors details** command from RouterA verifies that BFD sessions have been created among all three routers and that EIGRP is registered for BFD support. The first group of output shows that RouterC with the IP address 172.16.1.3 runs BFD Version 0 and therefore does not use the echo mode. The second group of output shows that RouterB with the IP address 172.16.1.2 does run BFD Version 1, and the 50 millisecond BFD interval parameter had been adopted. The relevant command output is shown in bold in the output.

RouterA# **show bfd neighbors details**

**OurAddr**

```
NeighAddr
     LD/RD RH/RS Holdown(mult) State Int
172.16.1.1 172.16.1.3
    5/3 1(RH) 150 (3 ) Up Gig0/0/1
Session state is UP and not using echo function.
Local Diag: 0, Demand mode: 0, Poll bit: 0
MinTxInt: 50000, MinRxInt: 50000, Multiplier: 3
Received MinRxInt: 50000, Received Multiplier: 3
Holdown (hits): 150(0), Hello (hits): 50(1364284)
Rx Count: 1351813, Rx Interval (ms) min/max/avg: 28/64/49 last: 4 ms ago
Tx Count: 1364289, Tx Interval (ms) min/max/avg: 40/68/49 last: 32 ms ago
Registered protocols: EIGRP
Uptime: 18:42:45
Last packet: Version: 0
           - Diagnostic: 0
           I Hear You bit: 1 - Demand bit: 0
           Poll bit: 0 - Final bit: 0
           Multiplier: 3 - Length: 24
           My Discr.: 3 - Your Discr.: 5
           Min tx interval: 50000 - Min rx interval: 50000
           Min Echo interval: 0
OurAddr NeighAddr
   LD/RD RH/RS Holdown(mult) State Int
172.16.1.1 172.16.1.2
   6/1 Up 0 (3 ) Up Gig0/0/1
Session state is UP and using echo function with 50 ms interval.
Local Diag: 0, Demand mode: 0, Poll bit: 0
MinTxInt: 1000000, MinRxInt: 1000000, Multiplier: 3
Received MinRxInt: 1000000, Received Multiplier: 3
Holdown (hits): 3000(0), Hello (hits): 1000(317)
Rx Count: 305, Rx Interval (ms) min/max/avg: 1/1016/887 last: 448 ms ago
Tx Count: 319, Tx Interval (ms) min/max/avg: 1/1008/880 last: 532 ms ago
Registered protocols: EIGRP
Uptime: 00:04:30
Last packet: Version: 1
        - Diagnostic: 0
           State bit: Up - Demand bit: 0
            Poll bit: 0 - Final bit: 0
           Multiplier: 3 - Length: 24
           My Discr.: 1 - Your Discr.: 6
           Min tx interval: 1000000 - Min rx interval: 1000000
           Min Echo interval: 50000
```
The output from the **show bfd neighbors details** command on Router B verifies that BFD sessions have been created and that EIGRP is registered for BFD support. As previously noted, RouterA runs BFD Version 1, therefore echo mode is running, and RouterC runs BFD Version 0, so echo mode does not run. The relevant command output is shown in bold in the output.

```
RouterB# show bfd neighbors details
```

```
OurAddr NeighAddr
   LD/RD RH/RS Holdown(mult) State Int
172.16.1.2 172.16.1.1
   1/6 Up 0 (3 ) Up Gig0/0/1
Session state is UP and using echo function with 50 ms interval.
Local Diag: 0, Demand mode: 0, Poll bit: 0
MinTxInt: 1000000, MinRxInt: 1000000, Multiplier: 3
Received MinRxInt: 1000000, Received Multiplier: 3
Holdown (hits): 3000(0), Hello (hits): 1000(337)
Rx Count: 341, Rx Interval (ms) min/max/avg: 1/1008/882 last: 364 ms ago
```

```
Tx Count: 339, Tx Interval (ms) min/max/avg: 1/1016/886 last: 632 ms ago
Registered protocols: EIGRP
Uptime: 00:05:00
Last packet: Version: 1
          - Diagnostic: 0
                                 - Demand bit: 0
            Poll bit: 0 - Final bit: 0
            Multiplier: 3 - Length: 24
            My Discr.: 6 - Your Discr.: 1
            Min tx interval: 1000000 - Min rx interval: 1000000
            Min Echo interval: 50000
OurAddr NeighAddr
LD/RD RH/RS Holdown(mult) State Int
172.16.1.2 172.16.1.3
    3/6 1(RH) 118 (3 ) Up Gig0/0/1
Session state is UP and not using echo function.
Local Diag: 0, Demand mode: 0, Poll bit: 0
MinTxInt: 50000, MinRxInt: 50000, Multiplier: 3
Received MinRxInt: 50000, Received Multiplier: 3
Holdown (hits): 150(0), Hello (hits): 50(5735)
Rx Count: 5731, Rx Interval (ms) min/max/avg: 32/72/49 last: 32 ms ago
Tx Count: 5740, Tx Interval (ms) min/max/avg: 40/64/50 last: 44 ms ago
Registered protocols: EIGRP
Uptime: 00:04:45
Last packet: Version: 0
           - Diagnostic: 0
            I Hear You bit: 1 - Demand bit: 0
            Poll bit: 0 - Final bit: 0
            Multiplier: 3 - Length: 24
            My Discr.: 6 - Your Discr.: 3<br>Min tx interval: 50000 - Min rx inte
                                     - Min rx interval: 50000
            Min Echo interval: 0
```
When Gigabit ethernet interface  $0/0/1$  on RouterB fails, BFD will no longer detect Router B as a BFD neighbor for RouterA or for RouterC. In this example, Giagbit Ethernet interface 0/0/1has been administratively shut down on RouterB.

The following output from the **show bfdneighbors** command on RouterA now shows only one BFD neighbor for RouterA in the EIGRP network. The relevant command output is shown in bold in the output.

RouterA# **show bfd neighbors OurAddr NeighAddr** LD/RD RH/RS Holdown(mult) State Int **172.16.1.1 172.16.1.3** 5/3 1(RH) 134 (3 ) Up Gig0/0/1

The following output from the **show bfd neighbors** command on RouterC also now shows only one BFD neighbor for RouterC in the EIGRP network. The relevant command output is shown in bold in the output.

```
RouterC# show bfd neighbors
```
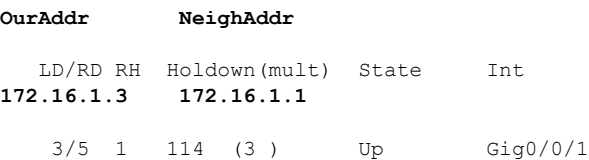

## **Example: Configuring BFD in an OSPF Network**

In the following example, the simple OSPF network consists of Router A and Router B. Gigabit Ethernet interface 0/0/1 on Router A is connected to the same network as Gigabit Ethernet interface 0/0/1 in Router B. The example, starting in global configuration mode, shows the configuration of BFD. For both Routers A and B, BFD is configured globally for all interfaces associated with the OSPF process.

### **Configuration for Router A**

```
!
interface Gigabitethernet 0/0/1
ip address 172.16.10.1 255.255.255.0
bfd interval 50 min_rx 50 multiplier 3
!
interface Gigabitethernet 0/0/0
ip address 172.17.0.1 255.255.255.0
!
router ospf 123
log-adjacency-changes detail
network 172.16.10.0 0.0.0.255 area 0
network 172.17.10.0 0.0.0.255 area 0
bfd all-interfaces
```
### **Configuration for Router B**

```
!
interface Gigabitethernet 0/0/1
ip address 172.16.10.2 255.255.255.0
bfd interval 50 min_rx 50 multiplier 3
!
interface Gigabitethernet 0/0/0
ip address 172.18.0.1 255.255.255.0
!
router ospf 123
log-adjacency-changes detail
network 172.16.10.0 0.0.0.255 area 0
network 172.18.10.0 0.0.0.255 area 0
bfd all-interfaces
```
The output from the **show bfd neighbors details** command verifies that a BFD session has been created and that OSPF is registered for BFD support. The relevant command output is shown in bold in the output.

## **Router A**

```
RouterA# show bfd neighbors details
OurAddr NeighAddr LD/RD RH Holdown(mult) State Int
            172.16.10.1 172.16.10.2 1/2 1 532 (3 ) Up Gig0/0/0
Local Diag: 0, Demand mode: 0, Poll bit: 0
MinTxInt: 200000, MinRxInt: 200000, Multiplier: 5
Received MinRxInt: 1000, Received Multiplier: 3
Holdown (hits): 600(22), Hello (hits): 200(84453)
Rx Count: 49824, Rx Interval (ms) min/max/avg: 208/440/332 last: 68 ms ago
Tx Count: 84488, Tx Interval (ms) min/max/avg: 152/248/196 last: 192 ms ago
Registered protocols: OSPF
Uptime: 02:18:49
```

```
Last packet: Version: 0
```

```
- Diagnostic: 0
I Hear You bit: 1 - Demand bit: 0
Poll bit: 0 - Final bit: 0
Multiplier: 3 - Length: 24
My Discr.: 2 - Your Discr.: 1
Min tx interval: 50000 - Min rx interval: 1000
Min Echo interval: 0
```
The output from the **show bfd neighbors details** command from Router B verifies that a BFD session has been created:

#### **Router B**

```
Router> show bfd neighbors details
Cleanup timer hits: 0
OurAddr NeighAddr LD/RD RH Holdown(mult) State Int
172.16.10.2 172.16.10.1 8/1 1 1000 (5 ) Up Gig0/0/0
Local Diag: 0, Demand mode: 0, Poll bit: 0
MinTxInt: 50000, MinRxInt: 1000, Multiplier: 3
Received MinRxInt: 200000, Received Multiplier: 5
Holdown (hits): 1000(0), Hello (hits): 200(5995)
Rx Count: 10126, Rx Interval (ms) min/max/avg: 152/248/196 last: 0 ms ago
Tx Count: 5998, Tx Interval (ms) min/max/avg: 204/440/332 last: 12 ms ago
Last packet: Version: 0 - Diagnostic: 0
            I Hear You bit: 1 - Demand bit: 0
            Poll bit: 0 - Final bit: 0
           Multiplier: 5 - Length: 24
            My Discr.: 1 - Your Discr.: 8
           Min tx interval: 200000 - Min rx interval: 200000
           Min Echo interval: 0
Uptime: 00:33:13
SSO Cleanup Timer called: 0
SSO Cleanup Action Taken: 0
Pseudo pre-emptive process count: 239103 min/max/avg: 8/16/8 last: 0 ms ago
IPC Tx Failure Count: 0
 IPC Rx Failure Count: 0
Total Adjs Found: 1
```
The output of the **show ipospf** command verifiesthat BFD has been enabled for OSPF. The relevant command output is shown in bold in the output.

#### **Router A**

RouterA# **show ip ospf**

```
Routing Process "ospf 123" with ID 172.16.10.1
Supports only single TOS(TOS0) routes
Supports opaque LSA
Supports Link-local Signaling (LLS)
Initial SPF schedule delay 5000 msecs
Minimum hold time between two consecutive SPFs 10000 msecs
Maximum wait time between two consecutive SPFs 10000 msecs
Incremental-SPF disabled
Minimum LSA interval 5 secs
Minimum LSA arrival 1000 msecs
LSA group pacing timer 240 secs
Interface flood pacing timer 33 msecs
Retransmission pacing timer 66 msecs
Number of external LSA 0. Checksum Sum 0x000000
Number of opaque AS LSA 0. Checksum Sum 0x000000
Number of DCbitless external and opaque AS LSA 0
```

```
Number of DoNotAge external and opaque AS LSA 0
Number of areas in this router is 1. 1 normal 0 stub 0 nssa
External flood list length 0
BFD is enabled
   Area BACKBONE(0)
       Number of interfaces in this area is 2 (1 loopback)
       Area has no authentication
       SPF algorithm last executed 00:00:08.828 ago
       SPF algorithm executed 9 times
       Area ranges are
       Number of LSA 3. Checksum Sum 0x028417
       Number of opaque link LSA 0. Checksum Sum 0x000000
       Number of DCbitless LSA 0
       Number of indication LSA 0
       Number of DoNotAge LSA 0
       Flood list length 0
```
#### **Router B**

#### RouterB# **show ip ospf**

```
Routing Process "ospf 123" with ID 172.18.0.1
Supports only single TOS(TOS0) routes
Supports opaque LSA
Supports Link-local Signaling (LLS)
Supports area transit capability
Initial SPF schedule delay 5000 msecs
Minimum hold time between two consecutive SPFs 10000 msecs
Maximum wait time between two consecutive SPFs 10000 msecs
Incremental-SPF disabled
Minimum LSA interval 5 secs
Minimum LSA arrival 1000 msecs
LSA group pacing timer 240 secs
Interface flood pacing timer 33 msecs
Retransmission pacing timer 66 msecs
Number of external LSA 0. Checksum Sum 0x0
Number of opaque AS LSA 0. Checksum Sum 0x0
Number of DCbitless external and opaque AS LSA 0
Number of DoNotAge external and opaque AS LSA 0
Number of areas in this router is 1. 1 normal 0 stub 0 nssa
Number of areas transit capable is 0
External flood list length 0
BFD is enabled
```

```
Area BACKBONE(0)
   Number of interfaces in this area is 2 (1 loopback)
   Area has no authentication
    SPF algorithm last executed 02:07:30.932 ago
    SPF algorithm executed 7 times
   Area ranges are
    Number of LSA 3. Checksum Sum 0x28417
   Number of opaque link LSA 0. Checksum Sum 0x0
    Number of DCbitless LSA 0
    Number of indication LSA 0
    Number of DoNotAge LSA 0
    Flood list length 0
```
The output of the **show ip ospf interface** command verifies that BFD has been enabled for OSPF on the interfaces connecting Router A and Router B. The relevant command output is shown in bold in the output.

#### **Router A**

```
RouterA# show ip ospf interface GigabitEthernet 0/0/1
GigabitEthernet0/0/1 is up, line protocol is up
 Internet Address 172.16.10.1/24, Area 0
  Process ID 123, Router ID 172.16.10.1, Network Type BROADCAST, Cost: 1
 Transmit Delay is 1 sec, State BDR, Priority 1, BFD enabled
  Designated Router (ID) 172.18.0.1, Interface address 172.16.10.2
  Backup Designated router (ID) 172.16.10.1, Interface address 172.16.10.1
 Timer intervals configured, Hello 10, Dead 40, Wait 40, Retransmit 5
   oob-resync timeout 40
   Hello due in 00:00:03
  Supports Link-local Signaling (LLS)
  Index 1/1, flood queue length 0
  Next 0x0(0)/0x0(0)
  Last flood scan length is 1, maximum is 1
  Last flood scan time is 0 msec, maximum is 0 msec
  Neighbor Count is 1, Adjacent neighbor count is 1
   Adjacent with neighbor 172.18.0.1 (Designated Router)
  Suppress hello for 0 neighbor(s)
```
#### **Router B**

```
RouterB# show ip ospf interface Gigabit Ethernet 0/0/0
GigabitEthernet0/0/1 is up, line protocol is up
  Internet Address 172.18.0.1/24, Area 0
  Process ID 123, Router ID 172.18.0.1, Network Type BROADCAST, Cost: 1
  Transmit Delay is 1 sec, State DR, Priority 1, BFD enabled
  Designated Router (ID) 172.18.0.1, Interface address 172.18.0.1
  No backup designated router on this network
  Timer intervals configured, Hello 10, Dead 40, Wait 40, Retransmit 5
   oob-resync timeout 40
   Hello due in 00:00:01
  Supports Link-local Signaling (LLS)
  Index 1/1, flood queue length 0
  Next 0x0(0)/0x0(0)
  Last flood scan length is 0, maximum is 0
  Last flood scan time is 0 msec, maximum is 0 msec
  Neighbor Count is 0, Adjacent neighbor count is 0
  Suppress hello for 0 neighbor(s)
```
## **Example: Configuring BFD in a BGP Network**

In the following example, the simple BGP network consists of Router A and Router B. The Gigabit Ethernet interface 0/0/1 on Router A is connected to the same network as Gigabit Ethernet interface 0/0/1 in Router B. The example, starting in global configuration mode, shows the configuration of BFD.

#### **Configuration for Router A**

```
!
interface GigabitEthernet 0/0/1
ip address 172.16.10.1 255.255.255.0
bfd interval 50 min_rx 50 multiplier 3
!
interface GigabitEthernet 0/0/0
ip address 172.17.0.1 255.255.255.0
!
```

```
!
router bgp 40000
bgp log-neighbor-changes
neighbor 172.16.10.2 remote-as 45000
neighbor 172.16.10.2 fall-over bfd
 !
address-family ipv4
neighbor 172.16.10.2 activate
no auto-summary
no synchronization
network 172.18.0.0 mask 255.255.255.0
exit-address-family
!
```
## **Configuration for Router B**

```
!
interface GigabitEthernet 0/0/1
ip address 172.16.10.2 255.255.255.0
bfd interval 50 min_rx 50 multiplier 3
!
interface GigabitEthernet 0/0/0
ip address 172.18.0.1 255.255.255.0
!
router bgp 45000
bgp log-neighbor-changes
neighbor 172.16.10.1 remote-as 40000
neighbor 172.16.10.1 fall-over bfd
 !
address-family ipv4
neighbor 172.16.10.1 activate
no auto-summary
no synchronization
network 172.17.0.0 mask 255.255.255.0
exit-address-family
!
```
The output from the **show bfd neighbors details** command from Router A verifies that a BFD session has been created and that BGP is registered for BFD support. The relevant command output is shown in bold in the output.

#### **Router A**

```
RouterA# show bfd neighbors details
```

```
OurAddr NeighAddr LD/RD RH Holdown(mult) State Int
172.16.10.1 172.16.10.2 1/8 1 332 (3 ) Up Gig0/0/1
Local Diag: 0, Demand mode: 0, Poll bit: 0
MinTxInt: 200000, MinRxInt: 200000, Multiplier: 5
Received MinRxInt: 1000, Received Multiplier: 3
Holdown (hits): 600(0), Hello (hits): 200(15491)
Rx Count: 9160, Rx Interval (ms) min/max/avg: 200/440/332 last: 268 ms ago
Tx Count: 15494, Tx Interval (ms) min/max/avg: 152/248/197 last: 32 ms ago
Registered protocols: BGP
Uptime: 00:50:45
Last packet: Version: 0 - Diagnostic: 0<br>
I Hear You bit: 1 - Demand bit: 0
            I Hear You bit: 1
            Poll bit: 0 - Final bit: 0
            Multiplier: 3 - Length: 24
            My Discr.: 8 - Your Discr.: 1
```
Min tx interval: 50000 - Min rx interval: 1000 Min Echo interval: 0

The output from the **show bfd neighbors details** command on Router B verifies that a BFD session has been created:

## **Router B**

```
Router> show bfd neighbors details
Cleanup timer hits: 0
OurAddr NeighAddr LD/RD RH Holdown(mult) State Int
172.16.10.2 172.16.10.1 8/1 1 1000 (5) Up
Local Diag: 0, Demand mode: 0, Poll bit: 0
MinTxInt: 50000, MinRxInt: 1000, Multiplier: 3
Received MinRxInt: 200000, Received Multiplier: 5
Holdown (hits): 1000(0), Hello (hits): 200(5995)
Rx Count: 10126, Rx Interval (ms) min/max/avg: 152/248/196 last: 0 ms ago
Tx Count: 5998, Tx Interval (ms) min/max/avg: 204/440/332 last: 12 ms ago
Last packet: Version: 0 - Diagnostic: 0
            I Hear You bit: 1 - Demand bit: 0
            Poll bit: 0 - Final bit: 0
            Multiplier: 5 - Length: 24
           My Discr.: 1 - Your Discr.: 8
           Min tx interval: 200000 - Min rx interval: 200000
           Min Echo interval: 0
Uptime: 00:33:13
SSO Cleanup Timer called: 0
SSO Cleanup Action Taken: 0
Pseudo pre-emptive process count: 239103 min/max/avg: 8/16/8 last: 0 ms ago
IPC Tx Failure Count: 0
 IPC Rx Failure Count: 0
Total Adjs Found: 1
```
The output of the **show ip bgp neighbors** command verifies that BFD has been enabled for the BGP neighbors:

#### **Router A**

. . .

```
RouterA# show ip bgp neighbors
BGP neighbor is 172.16.10.2, remote AS 45000, external link
Using BFD to detect fast fallover
.
.
.
Router B
RouterB# show ip bgp neighbors
BGP neighbor is 172.16.10.1, remote AS 40000, external link
Using BFD to detect fast fallover
```
## **Example: Configuring BFD in an IS-IS Network**

In the following example, the simple IS-IS network consists of Router A and Router B. The Gigabit Ethernet interface 0/0/1 on Router A is connected to the same network as Gigabit Ethernet interface 0/0/0 for Router B. The example, starting in global configuration mode, shows the configuration of BFD.

### **Configuration for Router A**

```
!
interface GigabitEthernet 0/0/1
ip address 172.16.10.1 255.255.255.0
ip router isis
bfd interval 50 min_rx 50 multiplier 3
!
interface GigabitEthernet 0/0/0
ip address 172.17.0.1 255.255.255.0
ip router isis
!
router isis
net 49.0001.1720.1600.1001.00
bfd all-interfaces
!
```
### **Configuration for Router B**

```
!
interface GigabitEthernet 0/0/0
ip address 172.16.10.2 255.255.255.0
ip router isis
bfd interval 50 min_rx 50 multiplier 3
!
interface GigabitEthernet 0/0/1
ip address 172.18.0.1 255.255.255.0
ip router isis
!
router isis
net 49.0000.0000.0002.00
bfd all-interfaces
!
```
The output from the **show bfd neighbors details** command from Router A verifies that a BFD session has been created and that IS-IS is registered for BFD support:

```
RouterA# show bfd neighbors details
```

```
OurAddr NeighAddr LD/RD RH Holdown(mult) State Int
172.16.10.1 172.16.10.2 1/8 1 536 (3 ) Up Gig0/0/1
Local Diag: 0, Demand mode: 0, Poll bit: 0
MinTxInt: 200000, MinRxInt: 200000, Multiplier: 5
Received MinRxInt: 1000, Received Multiplier: 3
Holdown (hits): 600(0), Hello (hits): 200(23543)
Rx Count: 13877, Rx Interval (ms) min/max/avg: 200/448/335 last: 64 ms ago
Tx Count: 23546, Tx Interval (ms) min/max/avg: 152/248/196 last: 32 ms ago
Registered protocols: ISIS
Uptime: 01:17:09
Last packet: Version: 0 - Diagnostic: 0
           I Hear You bit: 1 - Demand bit: 0
           Poll bit: 0 - Final bit: 0
           Multiplier: 3 - Length: 24
           My Discr.: 8 - Your Discr.: 1
           Min tx interval: 50000 - Min rx interval: 1000
           Min Echo interval: 0
```
The output from the **show bfd neighbors details** command from the line card on Router B verifies that a BFD session has been created:

```
Router> show bfd neighbors details
Cleanup timer hits: 0
OurAddr NeighAddr LD/RD RH Holdown(mult) State Int
                          8/1 1 1000 (5 ) Up
Local Diag: 0, Demand mode: 0, Poll bit: 0
MinTxInt: 50000, MinRxInt: 1000, Multiplier: 3
Received MinRxInt: 200000, Received Multiplier: 5
Holdown (hits): 1000(0), Hello (hits): 200(5995)
Rx Count: 10126, Rx Interval (ms) min/max/avg: 152/248/196 last: 0 ms ago
Tx Count: 5998, Tx Interval (ms) min/max/avg: 204/440/332 last: 12 ms ago
Last packet: Version: 0 - Diagnostic: 0
            I Hear You bit: 1 - Demand bit: 0
            Poll bit: 0 - Final bit: 0
           Multiplier: 5 - Length: 24
           My Discr.: 1 - Your Discr.: 8
           Min tx interval: 200000 - Min rx interval: 200000
           Min Echo interval: 0
Uptime: 00:33:13
SSO Cleanup Timer called: 0
SSO Cleanup Action Taken: 0
Pseudo pre-emptive process count: 239103 min/max/avg: 8/16/8 last: 0 ms ago
IPC Tx Failure Count: 0
IPC Rx Failure Count: 0
Total Adjs Found: 1
```
## **Example: Configuring BFD in an HSRP Network**

In the following example, the HSRP network consists of Router A and Router B. The Gigabit Ethernet interface 2/0 on Router A is connected to the same network as Gigabit Ethernet interface 2/0 on Router B. The example, starting in global configuration mode, shows the configuration of BFD.

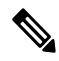

```
Note
```
In the following example, the **standby bfd** and the **standby bfd all-interfaces** commands are not displayed. HSRP support for BFD peering is enabled by default when BFD is configured on the router or interface using the **bfd interval** command. The **standby bfd**and **standby bfd all-interfaces** commands are needed only if BFD has been manually disabled on a router or interface.

## **Router A**

```
interface GigabitEthernet0/0/1
no shutdown
ip address 10.0.0.1 255.0.0.0
bfd interval 200 min_rx 200 multiplier 3
standby 1 ip 10.0.0.\overline{11}standby 1 preempt
standby 1 priority 110
standby 2 ip 10.0.0.12
standby 2 preempt
standby 2 priority 110
```
## **Router B**

```
interface GigabitEthernet0/0/1
ip address 10.1.0.22 255.255.0.0
```

```
no shutdown
bfd interval 200 min_rx 200 multiplier 3
standby 1 ip 10.0.0.11
standby 1 preempt
standby 1 priority 90
standby 2 ip 10.0.0.12
standby 2 preempt
standby 2 priority 80
```
The output from the **show standby neighbors** command verifies that a BFD session has been created:

```
RouterA#show standby neighbors
```

```
HSRP neighbors on GigabitEthernet0/0/0
 10.1.0.22
   No active groups
    Standby groups: 1
   BFD enabled !
RouterB# show standby neighbors
HSRP neighbors on GigabitEthernet0/0/1
 10.0.0.2
   Active groups: 1
   No standby groups
   BFD enabled !
```
## **Example: Configuring BFD Support for Static Routing**

In the following example, the network consists of Device A and Device B. Serial interface 2/0 on Device A is connected to the same network as serial interface 2/0 on Device B. In order for the BFD session to come up, Device B must be configured.

### **Device A**

```
configure terminal
interface Serial 2/0
ip address 10.201.201.1 255.255.255.0
bfd interval 500 min_rx 500 multiplier 5
ip route static bfd Serial 2/0 10.201.201.2
ip route 10.0.0.0 255.0.0.0 Serial 2/0 10.201.201.2
```
### **Device B**

```
configure terminal
interface Serial 2/0
ip address 10.201.201.2 255.255.255.0
bfd interval 500 min_rx 500 multiplier 5
ip route static bfd Serial 2/0 10.201.201.1
ip route 10.1.1.1 255.255.255.255 Serial 2/0 10.201.201.1
```
Note that the static route on Device B exists solely to enable the BFD session between 10.201.201.1 and 10.201.201.2. If there is no useful static route that needs to be configured, select a prefix that will not affect packet forwarding, for example, the address of a locally configured loopback interface.

In the following example, there is an active static BFD configuration to reach 209.165.200.225 through Gigabit Ethernet interface 0/0/0 in the BFD group testgroup. As soon as the static route is configured that is tracked by the configured static BFD, a single hop BFD session is initiated to 209.165.200.225 through Ethernet interface 0/0. The prefix 10.0.0.0/8 is added to the RIB if a BFD session is successfully established.

```
configure terminal
ip route static bfd GigabitEthernet 0/0/0 209.165.200.225 group testgroup
ip route 10.0.0.0 255.255.255.224 Ethernet 0/0 209.165.200.225
```
In the following example, a BFD session to 209.165.200.226 through Ethernet interface 0/0.1001 is marked to use the group testgroup. That is, this configuration is a passive static BFD. Though there are static routes to be tracked by the second static BFD configuration, a BFD session is not triggered for 209.165.200.226 through Gigabit Ethernet interface 0/0/0. The existence of the prefixes 10.1.1.1/8 and 10.2.2.2/8 is controlled by the active static BFD session (Gigabit Ethernet interface 0/0/0 209.165.200.225).

```
configure terminal
ip route static bfd GigabitEthernet 0/0/0 209.165.200.225 group testgroup
ip route 10.0.0.0 255.255.255.224 GigabitEthernet 0/0/0 209.165.200.225
ip route static bfd Ethernet 0/0.1001 209.165.200.226 group testgroup passive
ip route 10.1.1.1 255.255.255.224 GigabitEthernet 0/0/0 209.165.200.226
ip route 10.2.2.2 255.255.255.224 GigabitEthernet 0/0/0 209.165.200.226
```
# <span id="page-32-0"></span>**BFD Dampening**

#### **Table 2: Feature History**

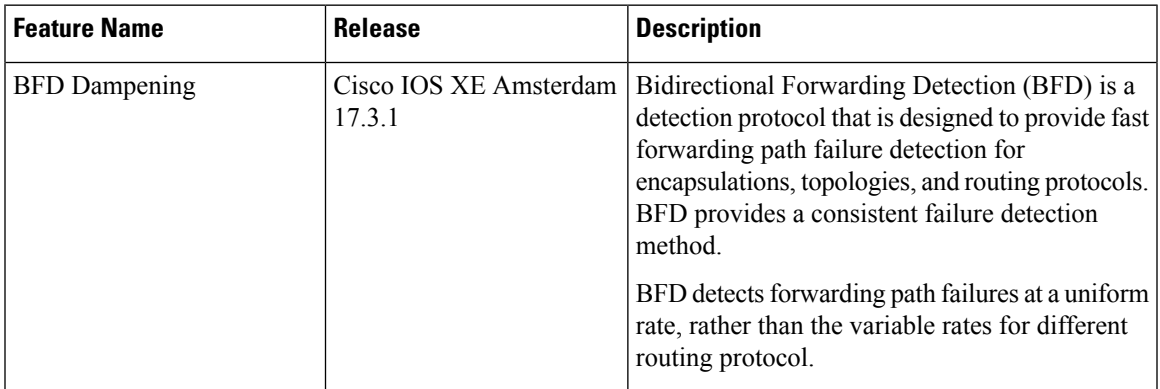

The BFD Dampening feature introduces a configurable exponential delay mechanism. This mechanism is designed to suppress the excessive effect of remote node reachability events flapping with BFD. The BFD Dampening feature allows the network operator to automatically dampen a given BFD session to prevent excessive notification to BFD clients, thus preventing unnecessary instability in the network. Dampening the notification to a BFD client suppresses BFD notification until the time the session under monitoring stops flapping and becomes stable.

Configuring the BFD Dampening feature, especially on a high-speed interface with routing clients, improves convergence time and stability throughout the network. (For routing client: minimize route recomputation, prefix flushing and learning due to stop or restart of routing protocol, translating in turn into reduced utilization of system processing resources by other devices in the network).

When reachability to the node under monitoring is flapping, penalty is assigned to that session. Penalty is gradually increased as long as the session state is not stable. Penalty is suppressed when next hop reachability becomes stable (during less flapping). There are different configuration parameters that are introduced in addressing this requirement namely Suppress Threshold, Half-Life period, Reuse Threshold and maximum suppress time.

BFD session dampening can be applied to all types of BFD sessions including IPv4 or IPv6 single-hop or multihop and so on. BFD session dampening is configured through bfd-template CLI at global level.

## **Restriction**

- BFD Dampening is not supported on BFD multihop client and Micro BFD.
- BFD Dampening with down monitoring, does not work for multihop sessions.

## **Configuring BFD Dampening**

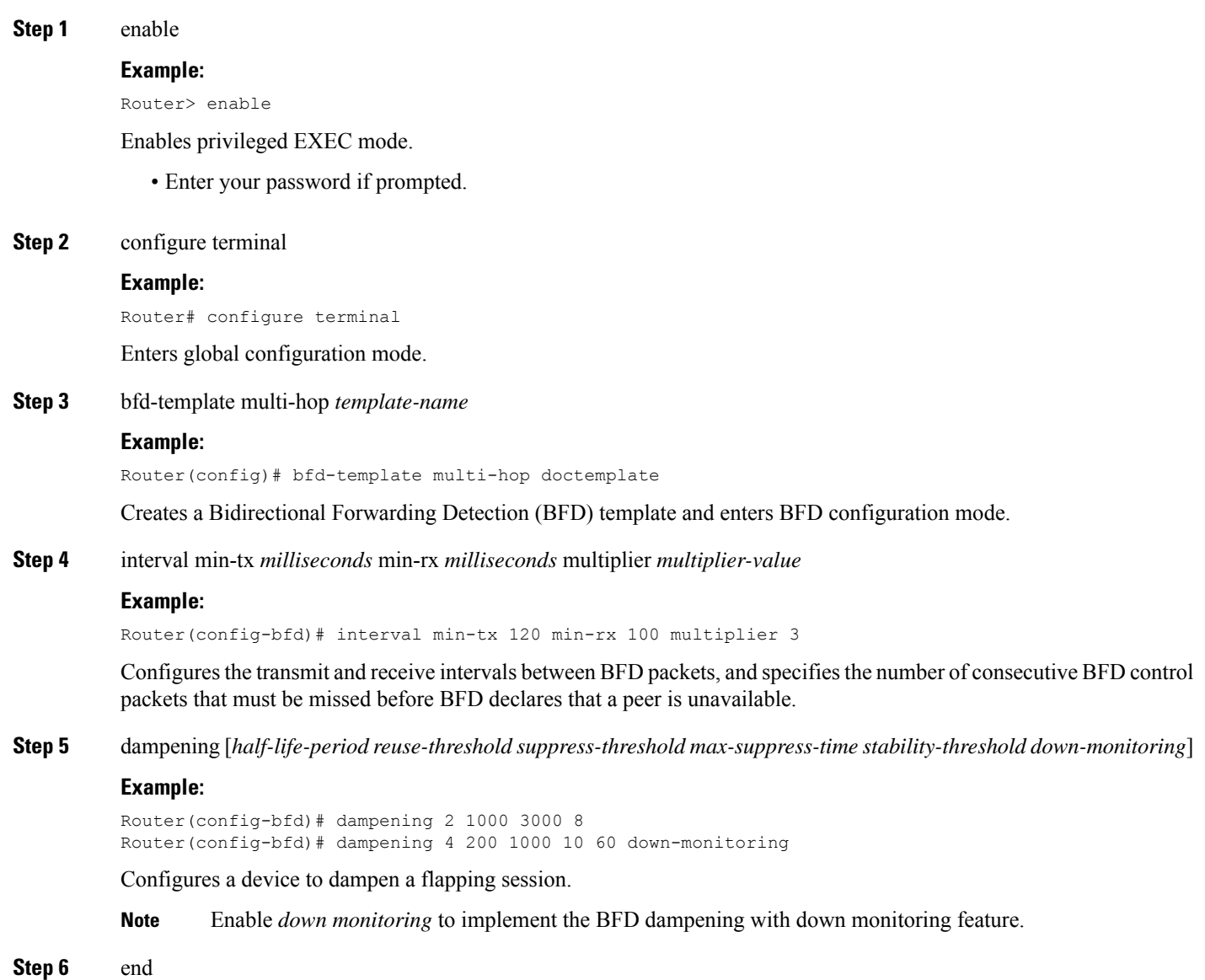

**Example:**

```
Router(config-bfd)# end
```
Exits BFD configuration mode and returns to privileged EXEC mode.

## **Examples for BFD Dampening**

### **show bfd neighbor detail**

Following command shows the dampening specific details if enabled for the session.

```
IPv4 Sessions
NeighAddr LD/RD RH/RS State Int
10.0.0.2 1/0 Up Up Et0/0
Session Host: Software
OurAddr: 10.0.0.1
Handle: 1
Local Diag: 0, Demand mode: 0, Poll bit: 0
MinTxInt: 1000000, MinRxInt: 1000000, Multiplier: 3
Received MinRxInt: 0, Received Multiplier: 0
Holddown (hits): 0(0), Hello (hits): 1000(0)
Rx Count: 0, Rx Interval (ms) min/max/avg: 0/0/0 last: 1257099 ms ago
Tx Count: 0, Tx Interval (ms) min/max/avg: 0/0/0 last: 1257099 ms ago
Elapsed time watermarks: 0 0 (last: 0)
Dampening: penalty: 0 - not dampened
           flap count: 0 - halflife: 2 sec
           reuse threshold: 2000 - suppress threshold: 3000
          max suppress time: 6 sec
Registered protocols: BGP CEF
Last packet: Version: 1 - Diagnostic: 0
           State bit: AdminDown - Demand bit: 0
           Poll bit: 0 - Final bit: 0
          C bit: 0
          Multiplier: 0 - Length: 0<br>
\frac{1}{2} - Vour Disc
          My Discr.: 0 - Your Discr.: 0
          Min tx interval: 0 - Min rx interval: 0
          Min Echo interval: 0
```
### **show bfd neighbor dampening**

Following command displays the dampening information about the BFD sessions configured with BFD dampening.

```
IPv4 Multihop Sessions
NeighAddr[vrf] LD/RD RH/RS State
20.0.0.1 Up Up Up Up
Dampening: penalty: 0 - not dampened
       flap count: 0 - halflife: 2 sec
       reuse threshold: 2000 - suppress threshold: 3000
             max suppress time: 6 sec
```
### **show bfd neighbor dampened**

Following command displays the dampening information about the BFD sessions that are dampened.

```
IPv4 Sessions
```
NeighAddr[vrf] LD/RD RH/RS State 20.0.0.1 1/0 Down Down Dampening: penalty: 4500 - dampened flap count: 10 - halflife: 2 sec reuse threshold: 2000 - suppress threshold: 3000 max suppress time: 6 sec

Use detail keyword to view the entire session information.

```
IPv4 Sessions
NeighAddr LD/RD RH/RS State Int
1.1.1.2 1/1 Up Up Et0/0
Session state is UP and using echo function with 50 ms interval.
Session Host: Software
OurAddr: 1.1.1.1
Handle: 1
Local Diag: 0, Demand mode: 0, Poll bit: 0
MinTxInt: 1000000, MinRxInt: 1000000, Multiplier: 3
Received MinRxInt: 1000000, Received Multiplier: 3
Holddown (hits): 0(0), Hello (hits): 1000(181)
Rx Count: 259, Rx Interval (ms) min/max/avg: 1/1000/663 last: 58 ms ago
Tx Count: 297, Tx Interval (ms) min/max/avg: 1/1000/578 last: 58 ms ago
Elapsed time watermarks: 0 0 (last: 0)
Elapsed time watermarks. . . .<br>Dampening: Penalty: 4999 - dampened<br>- Half Life
          Flap Count: 38 - Half Life: 2 sec<br>Reuse Threshold: 1000 - Suppress Thresho
                                  - Suppress Threshold: 3000
          Max suppress time: 5 sec
Registered protocols: BGP CEF
Template: damp
Uptime: 00:00:00
Last packet: Version: 1 - Diagnostic: 0<br>State bit: Up - Demand bit: 0
            State bit: Up
            Poll bit: 0 - Final bit: 0
            C bit: 0
            Multiplier: 3 - Length: 24
            My Discr.: 1 - Your Discr.: 1
            Min tx interval: 1000000 - Min rx interval: 1000000
```
#### **show bfd neighbor dampened (down-monitoring output)**

Router# show bfd neigh dampened

```
IPv4 Sessions
NeighAddr LD/RD RH/RS State Int
1.1.1.2 3/3 Down Down BD10
Dampening: Penalty: 353 - dampened(down monitoring)
       Flap Count: 3 - Half Life: 4 seconds
       Reuse Threshold: 200 - Suppress Threshold: 1000
       Max suppress time : 10 seconds
       Time to unsupress : 4 seconds
        Stability threshold: 60 seconds
        Exponential Backoff counter: 0
```
#### **show bfd neighbor dampening (down-monitoring output)**

Router# show bfd neigh dampening

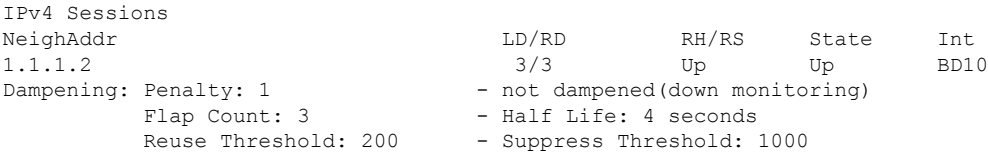

```
Max suppress time : 10 seconds
Time to unsupress : 0 seconds
Stability threshold: 60 seconds
Exponential Backoff counter: 1
```
# <span id="page-36-0"></span>**Micro BFD**

The BFD feature on supports micro BFD sessions on individual port channel member links to monitor Layer 3 connectivity on those links. With micro BFD feature, BFD is able to verify the ability of each member link to be able to forward Layer 3 packets and appropriately update the load balance.

## **Features of Micro BFD**

- Micro BFD is supported both in hardware offloaded and software offloaded.
- Interior gateway protocol is not necessary for the micro BFD sessions to be up between the LAG.
- The client for micro BFD sessions is port-channel.
- Micro BFD is supported on port-channel with member links from different ASICs.
- Micro BFD is supported with LACP minimum links and LACP maximum links enabled on the port-channel.
- The convergence achieved with this feature is less than 50 ms with BFD timers configured to 3.3ms with multiplier value as 3.

## **Functions of Micro BFD**

- Runs BFD session over each Link Aggregation Group (LAG) member link.
- Verifies link continuity for every member link.
- Makes BFD to control the LAG member link to be part of the Layer 2 load-balancing table of the LAG interface in the presence or the absence of Link Aggregation Control Protocol (LACP).
- Offloads the continuity check messages.

## **Restrictions for Micro BFD**

- Micro BFD supports single hop only.
- Micro BFD works only with IPv4.
- Micro BFD is only supported on L3 port-channel; it is not supported on sub-interfaces or EVC of port-channel.
- Micro BFD does not support ECHO mode.
- Maximum tested scale is sessions .

## **Steps to Configure Micro BFD**

Perform the following steps to configure micro BFD:

- **1.** Configure port channel. See Configure [Port-Channel,](#page-37-0) on page 38.
- **2.** Configure BFD template. See [Configure](#page-38-0) Micro BFD on Port Channel, on page 39.
- **3.** [Configure](#page-38-0) Micro BFD over port-channel with the template configured. See Configure Micro BFD on Port [Channel,](#page-38-0) on page 39.

## <span id="page-37-0"></span>**Configure Port-Channel**

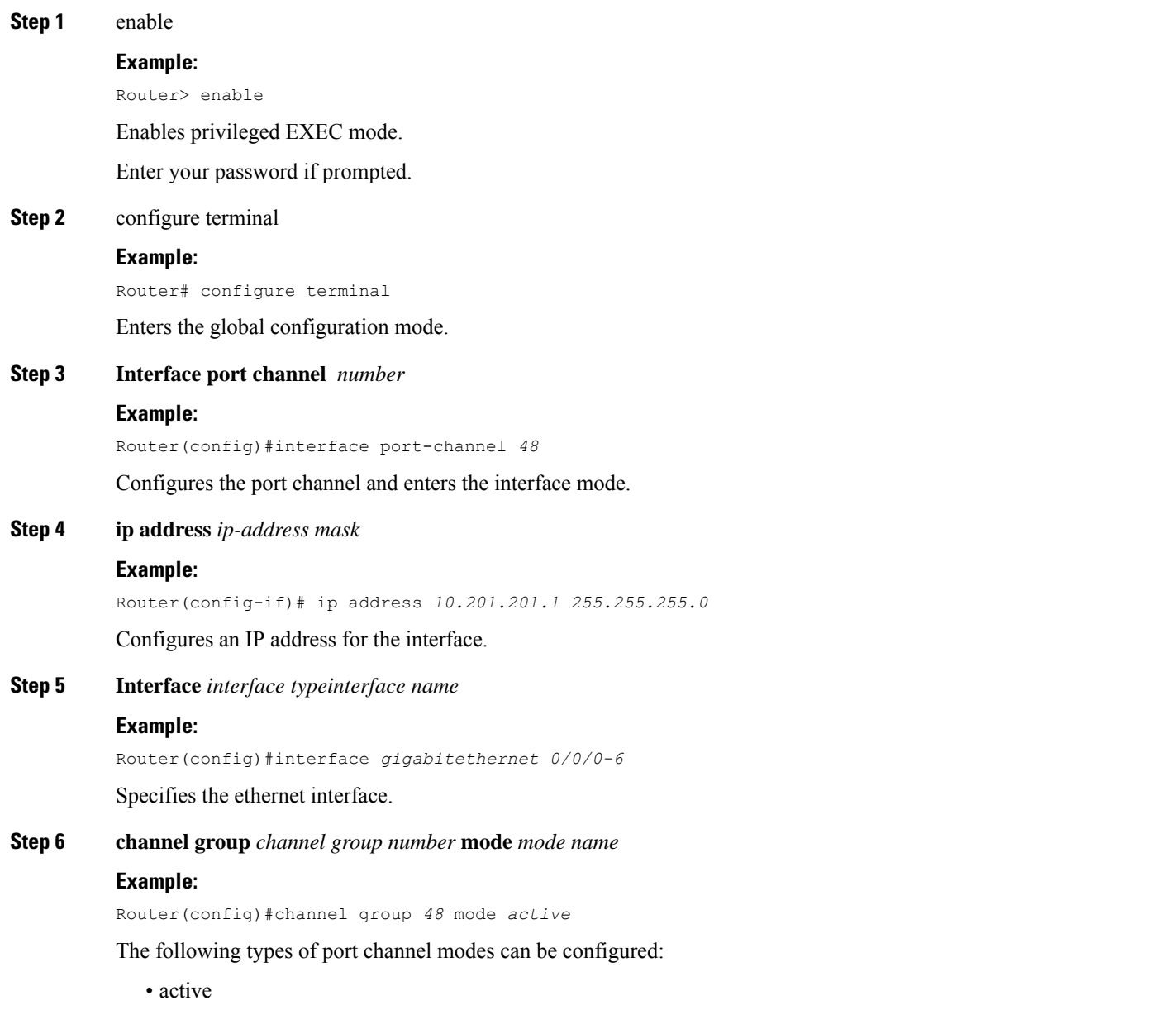

- passive
- on

## **Step 7 end**

Ш

Exits the interface range configuration mode and returns to the configuration mode.

## **Verify Port Channel**

Use the commands below to verify the port channel summary details:

```
Device#show etherchannel summary
                      P/bndl - bundled in port-channel
       I - stand-alone s/susp - suspended
       H - Hot-standby (LACP only)
       R - Layer3 S - Layer2
       U - in use f - failed to allocate aggregator
       M - not in use, minimum links not met
       u - unsuitable for bundling
       w - waiting to be aggregated
       d - default port
Number of channel-groups in use: 1
Number of aggregators: 1
Group Port-channel Protocol Ports
 ------+-------------+-----------+-----------------------------------------------
10 Po10(RU) LACP Te0/4/0(bndl)
```
## <span id="page-38-0"></span>**Configure Micro BFD on Port Channel**

## **Step 1 enable**

#### **Example:**

Router> enable

Enables privileged EXEC mode.

• Enter your password if prompted.

```
Step 2 configure terminal
```
## **Example:**

Router# configure terminal

Enters global configuration mode.

```
Step 3 bfd-template single-hop MicroBFD_template name
```
## **Example:**

Router(config)#bfd-template single-hop MicroBFD\_template

Configures the BFD template and enters BFD configuration mode.

**Step 4 interval min-tx** *milliseconds* **min-rx** *milliseconds* **multiplier** *multiplier-value*

#### **Example:**

Router(bfd-config)#interval min-tx 100 min-rx 100 multiplier 3

Configures the transmit and receive intervals between BFD packets, and specifies the number of consecutive BFD control packets that must be missed before BFD declares that a peer is unavailable.

### **Step 5 end**

#### **Example:**

Router(bfd-config)# end

Exits BFD configuration mode and returns the router to privileged EXEC mode.

#### **Step 6 configure terminal**

#### **Example:**

Router# configure terminal Enters global configuration mode.

**Step 7 Interface port channel** *number*

#### **Example:**

Router(config)#interface port channel 48

Configures the port channel and enters the interface mode.

### **Step 8 port channel bfd destination ipv4** *ip address* **MicroBFD\_template**

#### **Example:**

Router(config-if)#port-channel bfd destination ipv4 48.48.48.2 MicroBFD\_template

Configures micro BFD under the port channel.

Use the no form of the command to delete the Micro BFD session from the port channel.

#### **Step 9 End**

Exits interface configuration mode and returns to global configuration mode.

## **Verify Micro BFD Session**

Use the following commands to verify that the BFD sessions established are in UP state.

```
router#show etherchannel summary
Flags: D - down P/bndl - bundled in port-channel
       I - stand-alone s/susp - suspended
       H - Hot-standby (LACP only)
       R - Layer3 S - Layer2
       U - in use f - failed to allocate aggregator
       M - not in use, minimum links not met
       u - unsuitable for bundling
```

```
w - waiting to be aggregated
      d - default port
Number of channel-groups in use: 1
Number of aggregators: 1
Group Port-channel Protocol Ports
------+-------------+-----------+---------------------------------------
------+-------------+-----------+--------
1 Po1(RU) LACP Gi0/3/2(bndl) Gi0/3/3(bndl)
RU - L3 port-channel UP State
SU - L2 port-channel UP state
P/bndl - Bundled
S/susp - Suspended
router#show bfd summary
Session Up Down
Total 8 8 0
```
 $\mathbf I$